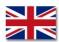

## E-LEARNING PORT SECURITY PORT OF KARLSHAMN

## **GENERAL**

Please find Port of Karlshamn's E-learning instructions below.

## **START**

- 1. To start training go to www.khabsecurity.se
- 2. Each person must register prior to start the course. Click on the green button "Register" in the left hand corner of the screen.

Please remember insert all fields.

As soon as you have entered your tasks and clicked on the button "Register", you will be automatically linked back to the first page. Press the English flag to get the text in English.

- 3. After that you login on the course by:
  - a. Enter your first name
  - b. Enter your personal identification number (6 digits, i.e. YYMMDD)
  - c. Enter the course code **PS1F79DD**

## TRAINING COURSE INFORMATION

Please read the instruction on the screen.

You may select video quality by clicking on Low-Medium-High.

Recommended web browsers are: Firefox, Edge eller Chrome.